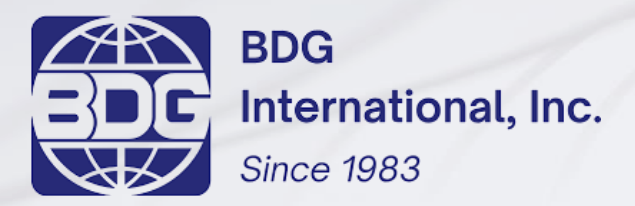

**www.bdginternational.com**

# **Operations Manual Summary**

**Recommended browsers: Google Chrome, Mozilla Firefox** 

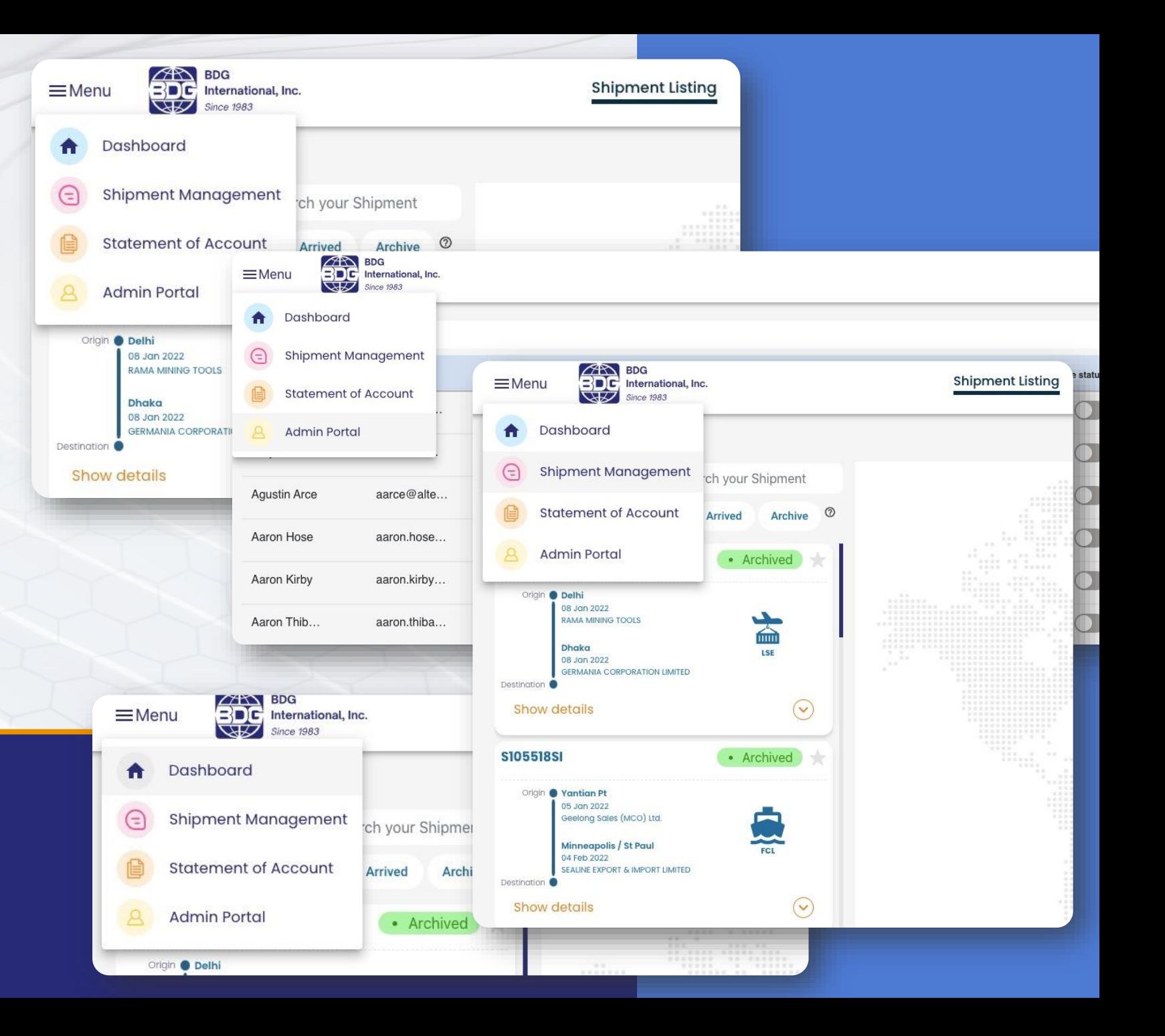

### **LOGIN DASHBOARD**

- **1) Enter your email and password to login to the Insights Portal**
- **2) You can however click on 'Track your shipment' and enter shipment details to track your shipments without logging in**
- **3) What you will see under 'Track your shipment are'** 
	- **\* ETA \* House bill**
	- **\* ETD \* Milestone details**

## **POST LOGIN DASHBOARD**

#### **What you will see on the Dashboard**

- **Finances**
- **ETA and ETD exception details**
- **Favourite marked shipments**
- **All upcoming shipments**

**Click on 4 dots on the top left corner to toggle between the different modules. These modules are,**

- **Dashboard**
- **Shipment Management**
- **Statement of Account**
- **Admin Portal**

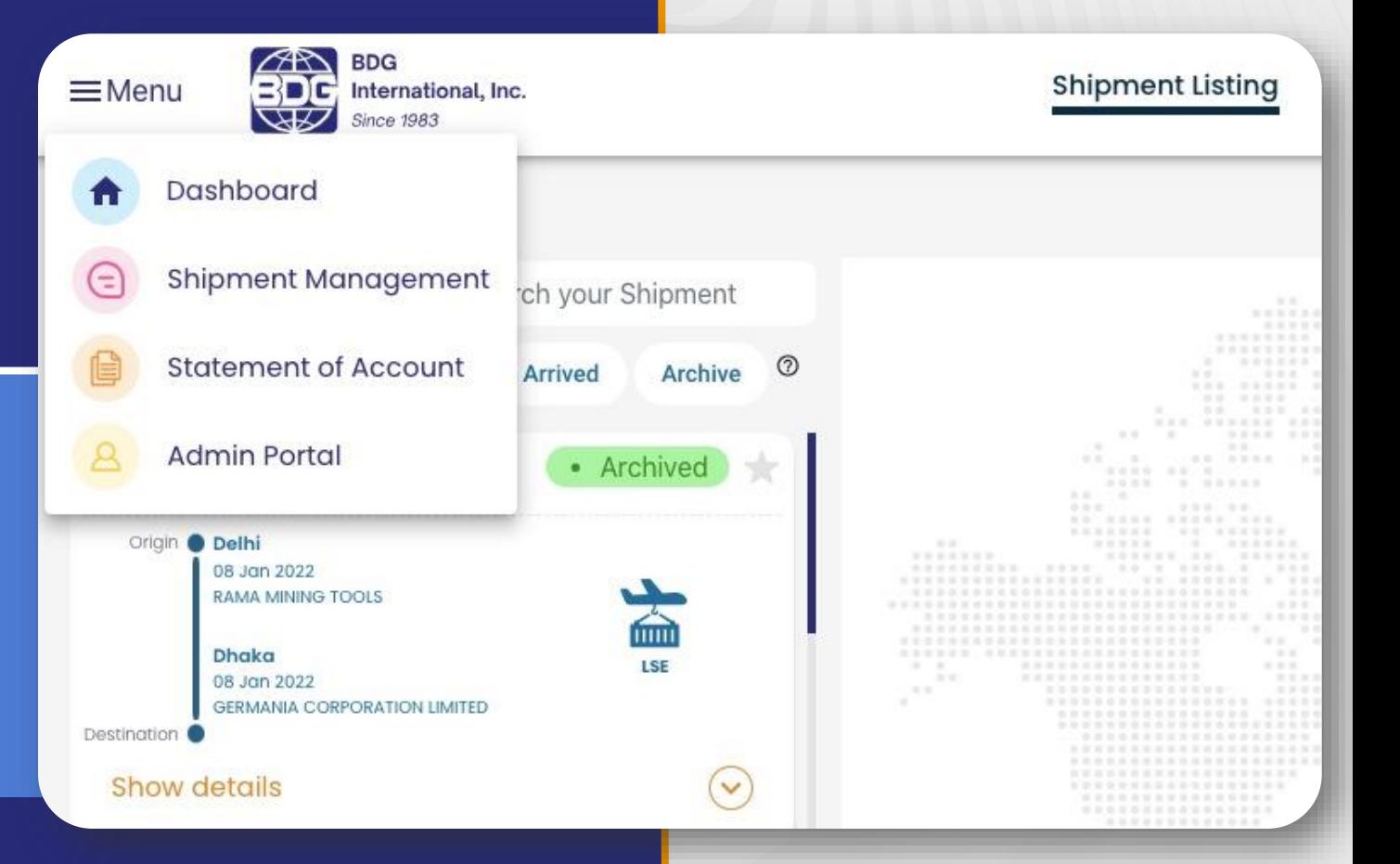

## **FEATURES ON SHIPMENT MODULE**

- **Shipment listing**
- **View shipment details**
- **Routing**
- **Documentation**
- **Add to Favourites**
- **View**
- **Basic details**
- **Cargo details**
- **Cargo details**
- **Filter shipments**
- **Sort by**
- **Search shipment**
- **Export to excel**
- **Chat and mail**
- **Shipment Analytics**
- **Select by status**

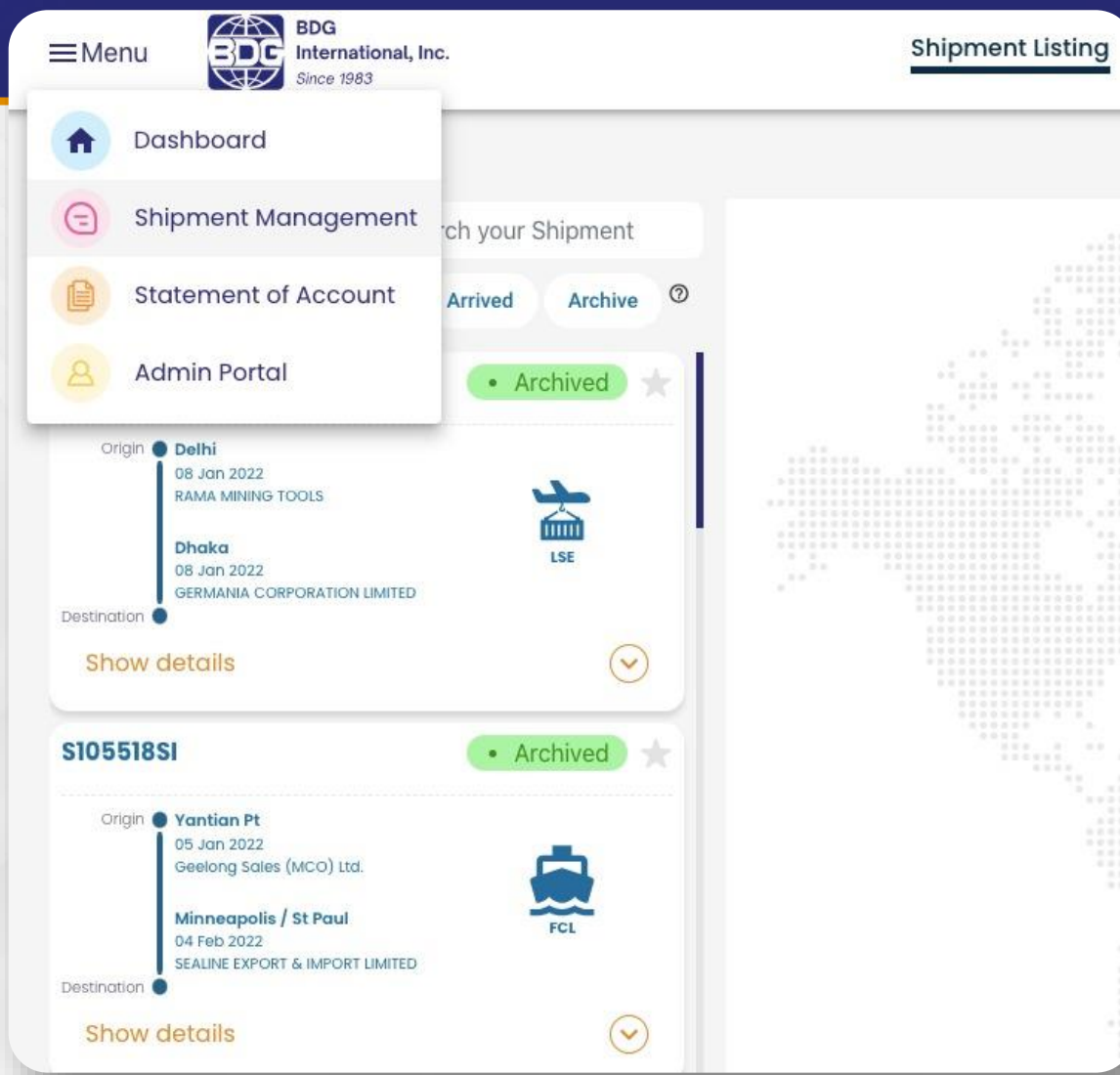

### **Features of Statement of Account Module**

- **Shipment listing**  • **Aged outstanding**
- **View shipment details**  • **Search statement**
- **Documentation**  • **Filter statement**
- **Add to Favourites Export to Excel**
- **View Download invoice**

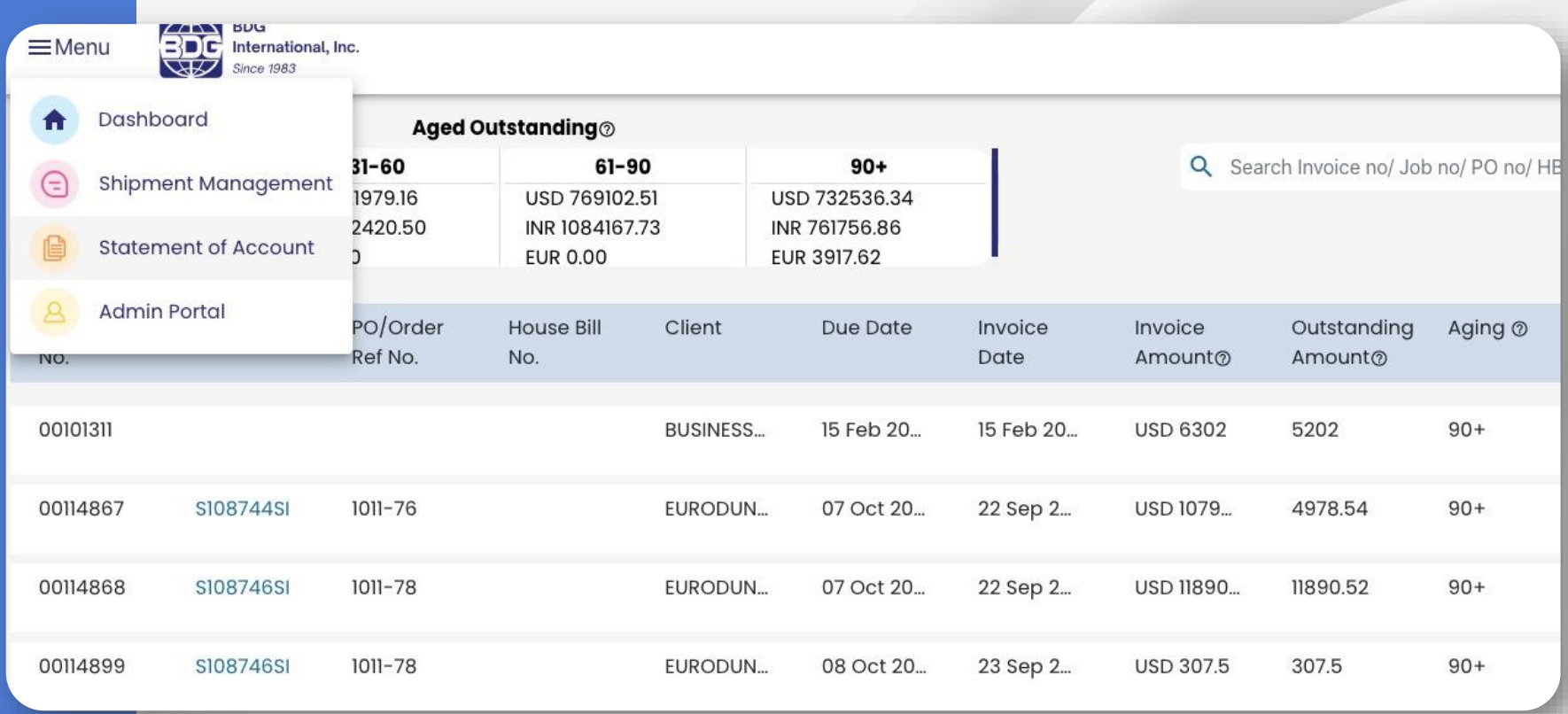

### **ADMIN PORTAL**

- **See user details**
- **Reset password**
- **Change login access**
- **Search logs**
- **Filter your logs**
- **Create user in CW1 and enable access**

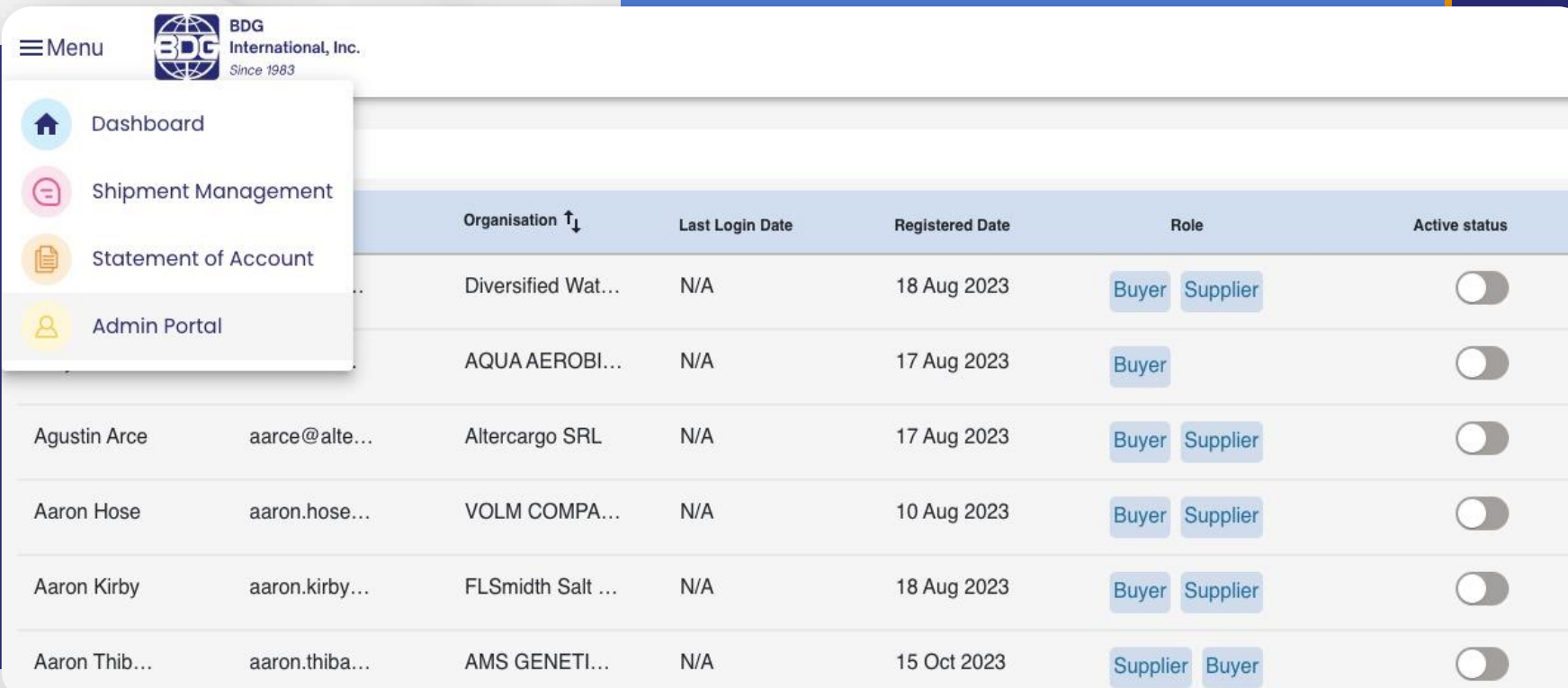

For **Trouble shooting, FAQs and indepth information on each module** refer our 39-page complete user manual.